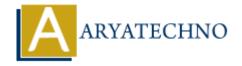

# Monitoring system performance using tools like top, vmstat, sar, etc in centos

**Topics :** Centos Server **Written on** March 05, 2024

Monitoring system performance is essential for maintaining the health and efficiency of your CentOS system. Here are some commonly used tools for monitoring system performance:

## 1. top:

- top is a command-line utility that provides real-time information about system resource usage, including CPU, memory, and processes.
- Run top in the terminal to display a dynamic view of system activity. Press q to quit.

### 2. vmstat:

- vmstat is a command-line utility that provides information about virtual memory statistics, including CPU, memory, paging, and disk I/O.
- Run vmstat in the terminal to display a summary of system statistics. For example:

vmstat 1

This command displays statistics every 1 second.

### 3. sar:

- sar (System Activity Reporter) is a command-line utility that collects, reports, and saves system activity information.
- Run sar with specific options to display CPU, memory, disk, and network statistics. For example:

sar -u 1

This command displays CPU utilization statistics every 1 second.

## 4. iostat:

- iostat is a command-line utility that reports CPU and input/output statistics for devices and partitions.
- Run iostat with specific options to display disk I/O statistics. For example:

iostat -d 1

This command displays disk I/O statistics every 1 second.

### 5. free:

- free is a command-line utility that displays information about system memory usage and swap space.
- Run free in the terminal to display memory statistics, including total, used, and free memory.

### 6. df:

- df is a command-line utility that displays information about disk space usage for file systems.
- Run df in the terminal to display disk space usage statistics for all mounted file systems.

### 7. netstat:

- netstat is a command-line utility that displays network statistics, including active network connections, routing tables, and interface statistics.
- Run netstat with specific options to display network statistics. For example:

netstat -s

This command displays network statistics summary.

# 8. iftop:

- iftop is a command-line utility that displays real-time bandwidth usage for network interfaces.
- Run iftop in the terminal to display a dynamic view of network traffic. Press q to quit.

# 9. nload:

- nload is a command-line utility that displays real-time network traffic statistics in a visual format.
- Run nload in the terminal to display network traffic statistics for each interface.

### 10. Glances:

- Glances is a cross-platform system monitoring tool that provides an interactive and comprehensive view of system performance.
- Install Glances using the package manager (yum or dnf) and run glances in the terminal.

© Copyright Aryatechno. All Rights Reserved. Written tutorials and materials by Aryatechno